## **Rescheduling Jobs**

The **Scheduled Job** details page allows you to reschedule system jobs and the user-defined recurring tasks, such as updating programs and charts. Depending on the nature of each system job, has set the execution time of these jobs to run at regular intervals. Some system jobs run frequently and concludes in a short time, whereas other jobs recur less frequently. When modifying the schedule of any system job, recommends not to set the same start time for long running jobs.

## **To reschedule a job:**

- 1. Go to **Administration** > **Scheduled Jobs**.
- 2. The **Scheduled Jobs** page appears. Click a job to open its details page and click **Reschedule Job**.
- 3. The **Revise Schedule** dialog appears. Choose one of the following Frequency options: **Daily, Weekly, Monthly, Hourly, or Minutes,** and then select or enter the options, given below in the table, that appear based on the type of frequency. Note that not all jobs can be rescheduled using the Minutes frequency.

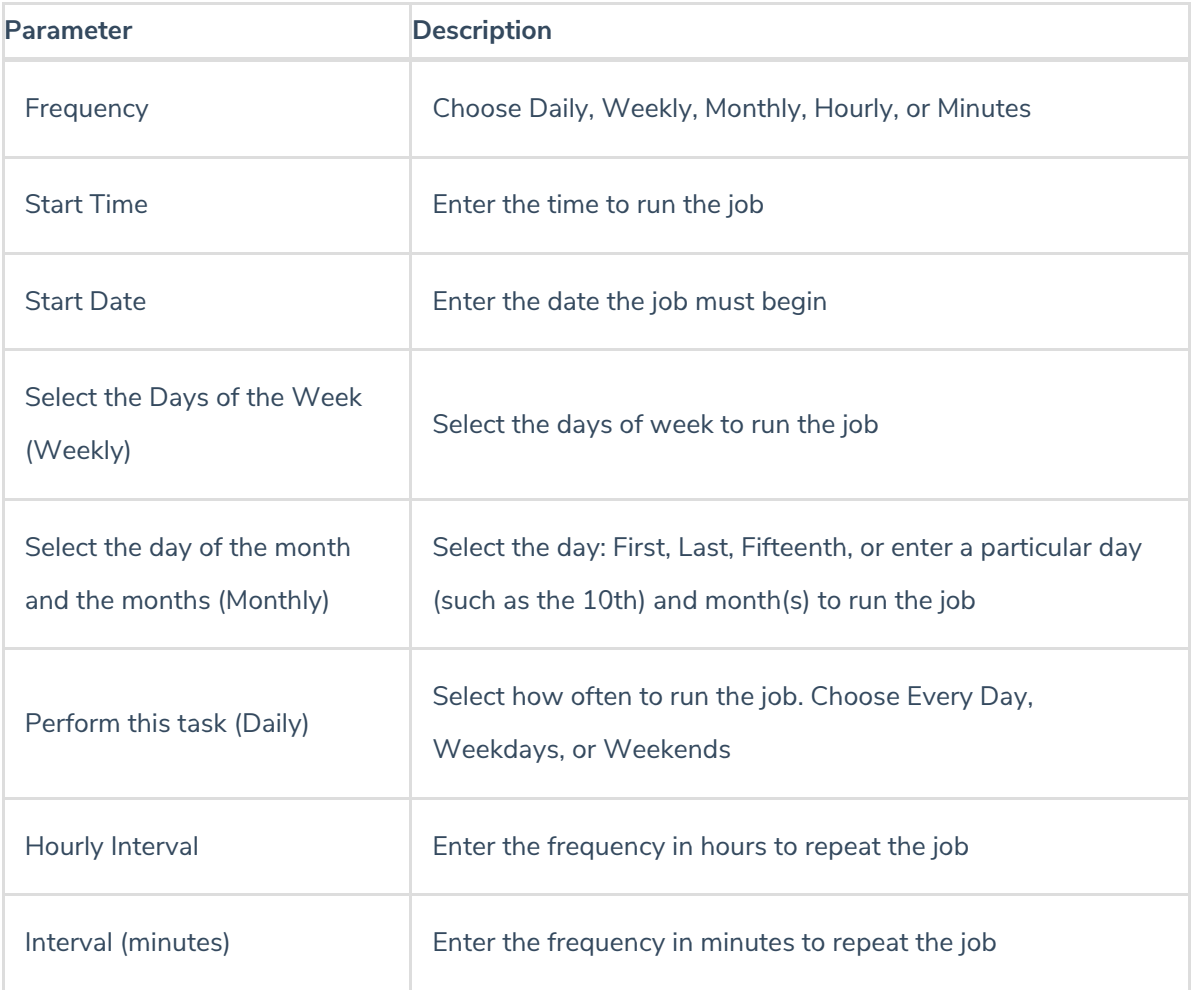

4. Click **OK**. The job is rescheduled.